# Profibus DP

CFW-11

## Communication Manual

Language: English

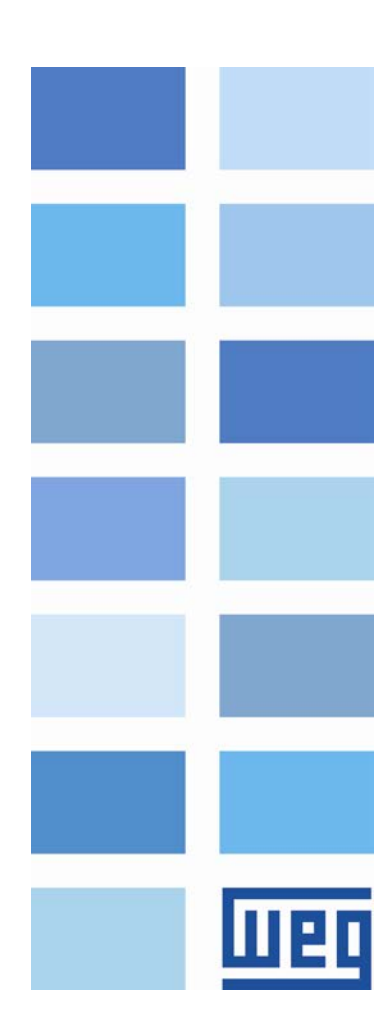

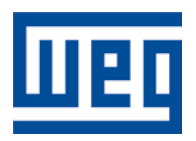

## Profibus DP Communication Manual

Series: CFW-11 Language: English Document: 10000736714 / 02

Publication Date: 11/2019

## Summary

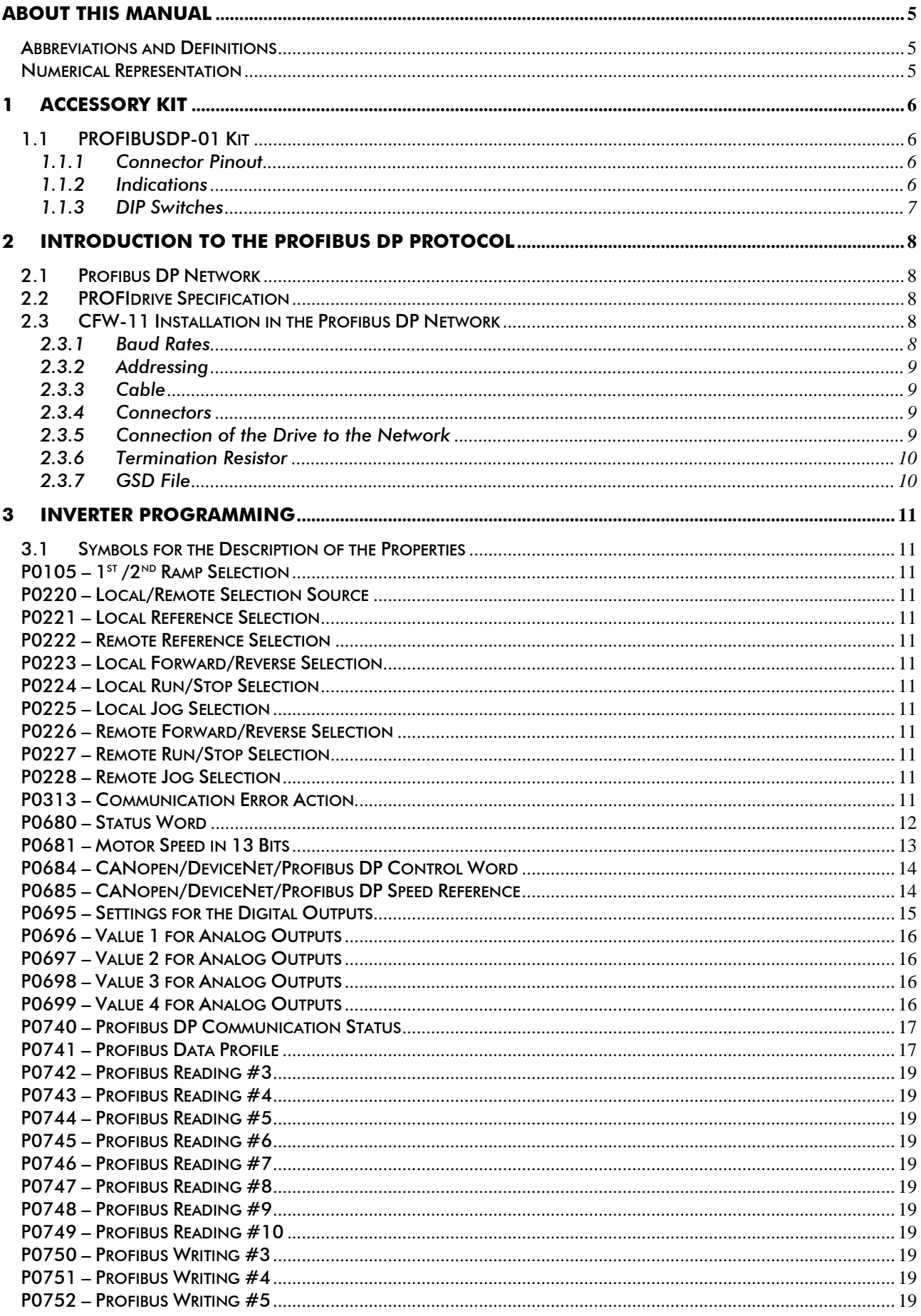

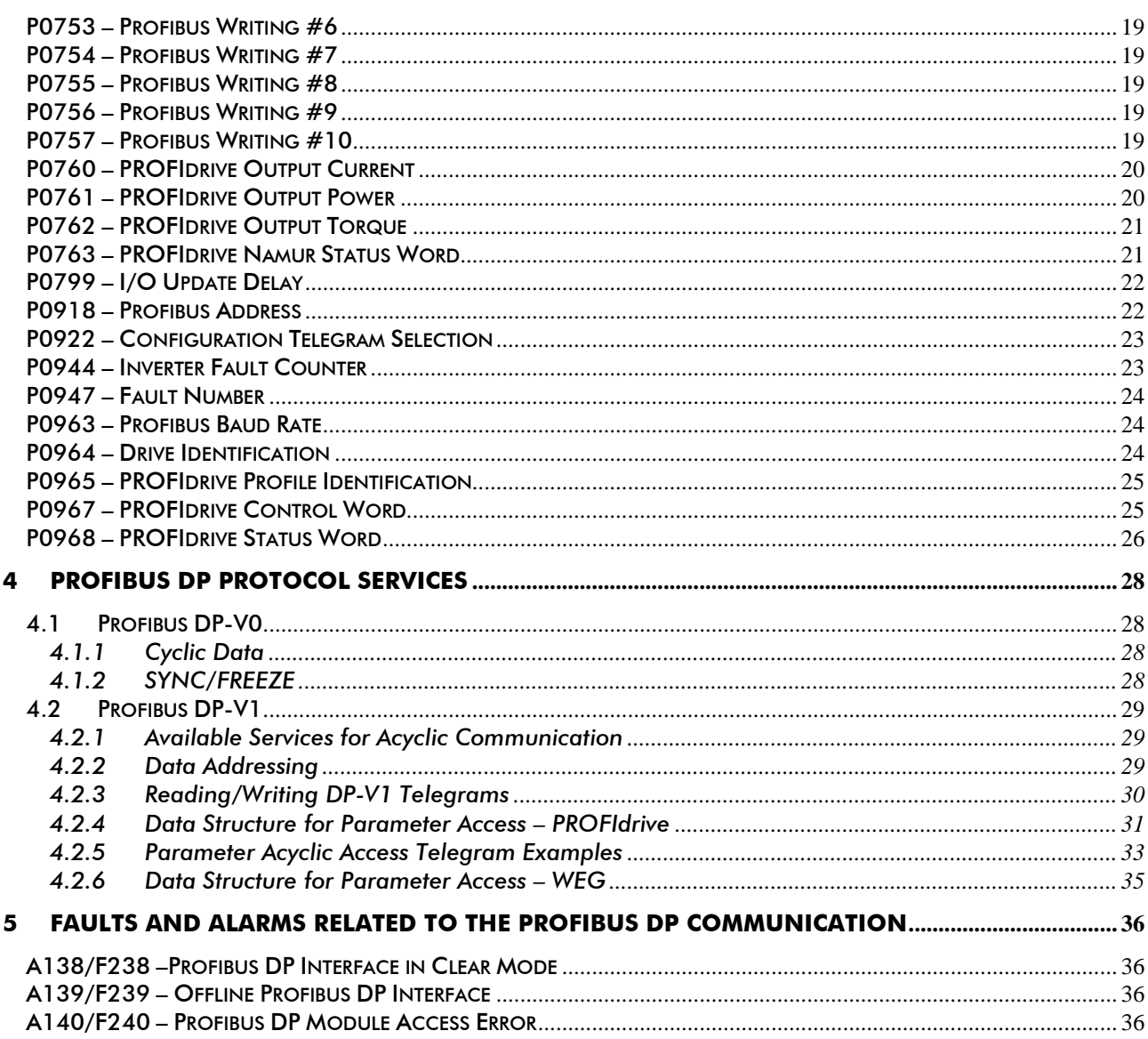

## <span id="page-4-0"></span>**About this Manual**

This manual provides the necessary information for the operation of the CFW-11 frequency inverter using the Profibus DP Interface. This manual must be used together with the CFW-11 User's Guide.

## <span id="page-4-1"></span>**Abbreviations and Definitions**

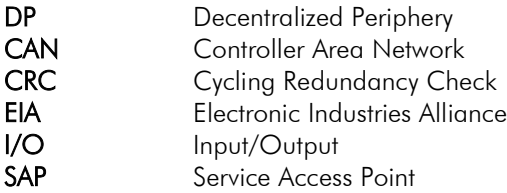

## <span id="page-4-2"></span>**Numerical Representation**

Decimal numbers are represented by means of digits without suffix. Hexadecimal numbers are represented with the letter 'h' after the number.

## <span id="page-5-0"></span>**1 Accessory Kit**

## <span id="page-5-1"></span>**1.1 PROFIBUSDP-01 Kit**

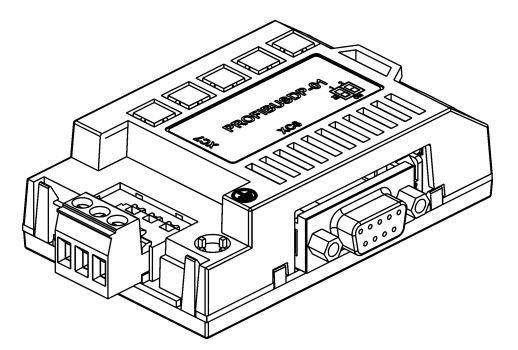

WEG part number: 11045488.

- Composed by the Profibus DP-V1 communication module, a fixing screw and an installation guide.
- $\boxtimes$  Interface certified by the Profibus International.
- $\boxtimes$  It supports DP-V1 (acyclic messages).

#### NOTE!

The CFW-11 inverter also has a Profibus DP network communication option using the PROFIBUSDP-05 kit, with the Anybus-CC communication board. However, the parameters, configurations and indications are different, depending on the used communication kit. For more information on the PROFIBUSDP-05 kit, refer to the Anybus-CC communication manual.

## <span id="page-5-2"></span>**1.1.1 Connector Pinout**

<span id="page-5-4"></span>The Profibus DP-V1 communication module has two connectors to the Profibus network, each one with the following pinout:

$$
\begin{array}{c}\n5 & 1 \\
\hline\n\text{O} & \text{O} \\
\hline\n9 & 6\n\end{array}
$$

| Pin | Name         | Function                              |
|-----|--------------|---------------------------------------|
|     |              |                                       |
| 2   |              |                                       |
| 3   | B-Line $(+)$ | RxD/TxD positive                      |
|     | <b>RTS</b>   | Request To Send                       |
| 5   | <b>GND</b>   | OV isolated from the RS485 circuit    |
|     | $+5V$        | $+5V$ isolated from the RS485 circuit |
|     |              |                                       |
| 8   | A-Line (-)   | RxD/TxD negative                      |
|     |              |                                       |

Table 1.1 *– Profibus female DB9 connector pinout (XC6)*

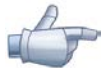

## NOTE!

The DB9 connector frame is connected to the inverter protective earth.

Table 1.2 *– Profibus plug-in connector pinout (XC7)*

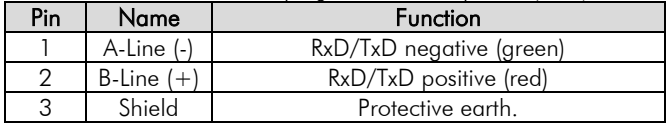

## <span id="page-5-3"></span>**1.1.2 Indications**

The alarms, faults and status indications are done through the inverter HMI and parameters. Refer to the section 5 to get more information.

## <span id="page-6-0"></span>**1.1.3 DIP Switches**

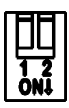

At each segment of the Profibus DP network, it is necessary to enable termination resistors at the extreme points of the main bus. For this purpose, the Profibus DP communication module has two DIP switches that can be activated (both switches to the ON position) to enable the resistor. The DIP switches should not be activated if the network connector already has the termination resistors.

## <span id="page-7-0"></span>**2 Introduction to the Profibus DP Protocol**

The Profibus DP network, such as several industrial communication networks, for being many times applied in aggressive environments with high exposure to electromagnetic interference, requires that certain precautions be taken in order to guarantee a low communication error rate during its operation. Characteristics of the Profibus DP network and also recommendations to perform the connection of the CFW-11 inverter in this network are presented next.

## <span id="page-7-1"></span>**2.1 Profibus DP Network**

The term Profibus is used to describe a digital communication system that can be used in several application areas. It is an open and standardized system, defined by the IEC 61158 and IEC 61784 standards, which comprises from the used physical medium to data profiles for certain sets of equipments. In this system, the DP communication protocol was developed with the purpose of allowing a fast, cyclic and deterministic communication between masters and slaves.

Among the several communication technologies that can be used in this system, the Profibus DP technology describes a solution that, typically, is composed by the DP protocol, RS485 transmission medium and application profiles, used mainly in applications and equipments with emphasis in manufacturing automation.

Nowadays, there is an organization named Profibus International, responsible for keeping, updating and publishing the Profibus technology among users and members. More information regarding the technology, as well as the complete protocol specification can be obtained with this organization or with one of the regional associations or competence centers associated to the Profibus International [\(http://www.profibus.com\).](http://www.profibus.com)/)

## <span id="page-7-2"></span>**2.2 PROFIdrive Specification**

Complementary to the Profibus protocol specification, the PROFIdrive specification, elaborated and kept by the *Profibus International,* basically describes a set of parameters and services common for the "drive" type equipments in a Profibus network. The purpose of this specification is to facilitate the integration of drives in a Profibus network.

The CFW-11 frequency inverter Profibus DP interface was developed in accordance with the PROFIdrive specification. Thus, several of the parameters, communication words and data access services of the CFW-11 are described in accordance with this specification.

## <span id="page-7-3"></span>**2.3 CFW-11 Installation in the Profibus DP Network**

## <span id="page-7-4"></span>**2.3.1 Baud Rates**

<span id="page-7-5"></span>The Profibus DP protocol defines several baud rates that can be used, from 9.6 kbit/s up to 12Mbit/s. The maximum allowed transmission line length depends on the used baud rate, and this correlation is showed on the [Table 2.1.](#page-7-5)

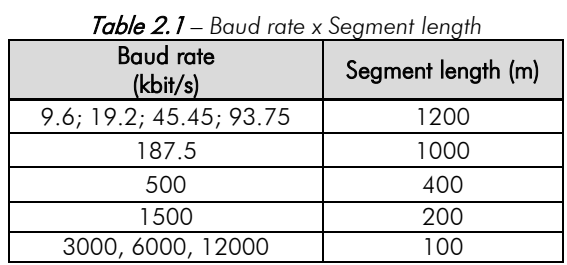

The CFW-11 Profibus DP interface has automatic baud rate detection, according to what has been configured for the network master, and therefore it is not necessary to configure this option. It is possible to observe the baud rate detected by the board at the parameter P0963.

## <span id="page-8-0"></span>**2.3.2 Addressing**

At the CFW-11 the address configuration is done through the parameter P0918. Addresses from 1 to 125 are allowed. Each network device must have a different address.

## <span id="page-8-1"></span>**2.3.3 Cable**

<span id="page-8-4"></span>It is recommended that the installation be carried out with a type A cable, whose characteristics are described in the [Table 2.2.](#page-8-4) The cable has a pair of wires that must be shielded and twisted, in order to guarantee higher immunity against electromagnetic interference.

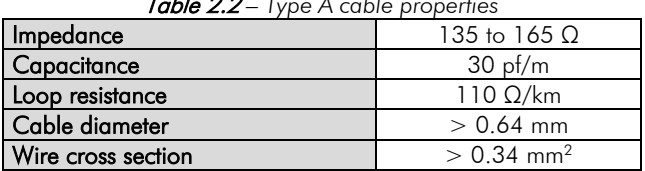

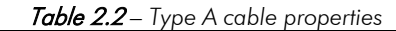

## <span id="page-8-2"></span>**2.3.4 Connectors**

The Profibus DP communication board has two different connectors for Profibus network: a female DB9 connector and a plug-in connector. The signals available at each connector pin are described in the [Table 1.1.](#page-5-4)

For connection with the female DB9 there are different connector models, which have been developed specifically for Profibus network applications. For the CFW-11, the use of connectors with axial cable entry is recommended, because connectors with cable entry in different angles can normally not be used due to the product mechanical characteristics.

## <span id="page-8-3"></span>**2.3.5 Connection of the Drive to the Network**

The Profibus DP protocol, by using the RS485 physical medium, allows the connection of up to 32 devices per segment without the use of repeaters. By using repeaters, up to 126 addressable equipments can be connected to the network. Each repeater must also be included as a device connected to the segment, even not occupying a network address.

It is recommended that the connection of all the devices present in the Profibus DP network be made coming from the main bus. Generally, the Profibus network connector itself has an input and an output for the cable, allowing the connection to be taken to the other network points. Derivations from the main bus are not recommended, especially for baud rates higher or equal to 1.5Mbits/s.

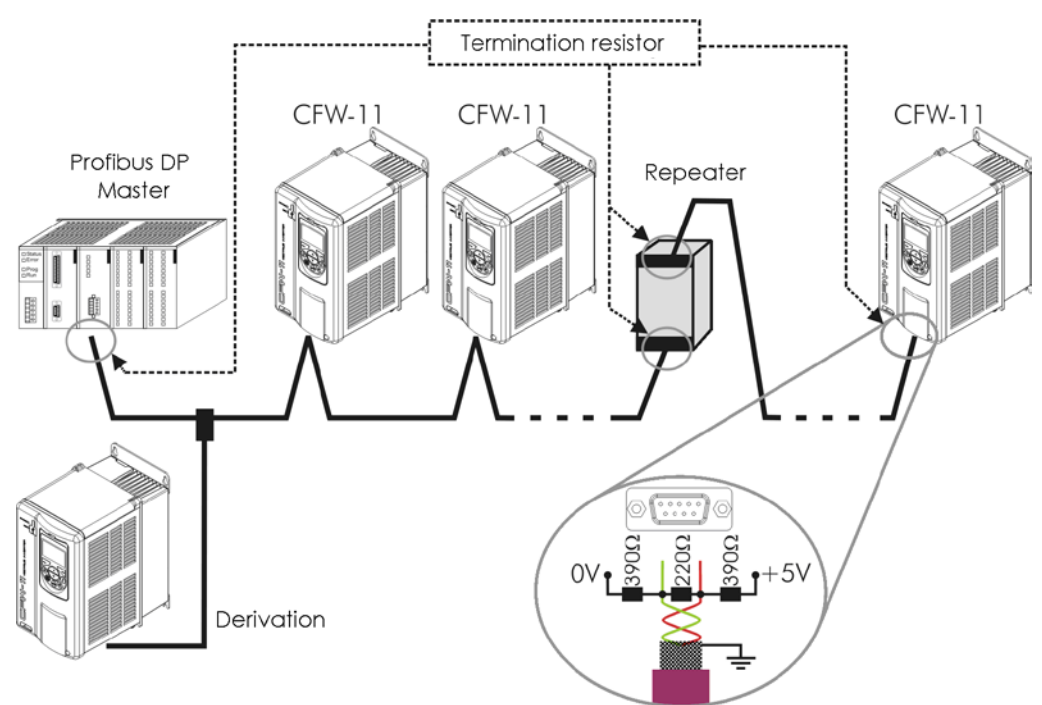

Figure 2.1 *– CFW-11 in a Profibus DP network*

The Profibus DP network cables must be laid separately (and far away if possible) from the power cables. All the drives must be properly grounded, preferably at the same ground point. The Profibus cable shield must also be grounded. The CFW-11 Profibus board DB9 connector itself already has a connection with the protective ground and, therefore, makes the connection of the shield to the ground when the Profibus cable is connected to the drive. However a better connection, implemented by clamps that connect the shield to a ground point, is also recommended.

## <span id="page-9-0"></span>**2.3.6 Termination Resistor**

At each segment of the Profibus DP network, it is necessary to enable a termination resistor at the extreme points of the main bus. The use of specific Profibus network connectors with a switch to enable the resistor is recommended, which must only be enabled (ON position) if the equipment is the first or the last element of the segment. The DIP switches present in the communication module also can be used to enable the termination resistors.

It is important to emphasize that in order to be possible to disconnect the element from the network without impairing the bus, it becomes interesting the use of active terminations, which are elements that have only the termination function. Therefore, any drive of the network can be disconnected from the bus without impairing the termination.

## <span id="page-9-1"></span>**2.3.7 GSD File**

Each element of the Profibus DP network has an associated configuration file with the GSD extension. This file describes the characteristics of each equipment, and it is used by the Profibus DP network master configuration tool. During the master configuration the GSD configuration file supplied with the equipment must be used.

## <span id="page-10-0"></span>**3 Inverter Programming**

Next, only the CFW-11 frequency inverter parameters related to the Profibus DP communication will be presented.

## <span id="page-10-1"></span>**3.1 Symbols for the Description of the Properties**

- RO Read-only parameter
- CFG Parameter that can be changed only with a stopped motor
- Parameter visible on the HMI if the inverter has the network interface installed RS232, RS485, CAN,
- Anybus-CC, Profibus or if the USB interface is connected
- DP Parameter visible on the HMI if the inverter has a Profibus DP interface installed

## <span id="page-10-2"></span>**P0105 – 1st /2nd Ramp Selection**

<span id="page-10-3"></span>**P0220 – Local/Remote Selection Source**

<span id="page-10-4"></span>**P0221 – Local Reference Selection**

<span id="page-10-5"></span>**P0222 – Remote Reference Selection**

<span id="page-10-6"></span>**P0223 – Local Forward/Reverse Selection**

<span id="page-10-7"></span>**P0224 – Local Run/Stop Selection**

<span id="page-10-8"></span>**P0225 – Local Jog Selection**

<span id="page-10-9"></span>**P0226 – Remote Forward/Reverse Selection**

<span id="page-10-10"></span>**P0227 – Remote Run/Stop Selection**

#### <span id="page-10-11"></span>**P0228 – Remote Jog Selection**

These parameters are used in the configuration of the source of commands for the local and remote modes of the inverter CFW-11. In order that the inverter is controlled through the Profibus DP interface, one of the 'CANopen/DeviceNet/Profibus DP' options available at the parameters must be selected.

The detailed description of these parameters is found in the CFW-11 Programming Manual.

<span id="page-10-12"></span>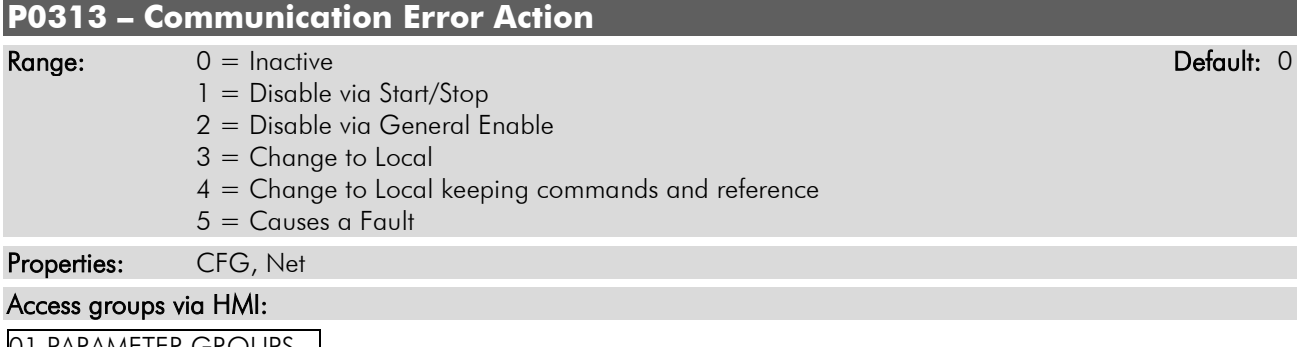

- 01 PARAMETER GROUPS .
	- 49 Communication
		- 111 Status / Commands

#### Description:

This parameter allows the selection of the action to be executed by the inverter when a communication error is detected.

| Options                                                       | Description                                                                                                    |
|---------------------------------------------------------------|----------------------------------------------------------------------------------------------------|
| $0 =$ Inactive                                                | No action is taken and the inverter remains in the existing status.                                                                                                    |
| $1 =$ Disable via<br>Start/Stop                               | A stop command with deceleration ramp is executed and the<br>motor stops according to the programmed deceleration ramp.                                                                                                    |
| $2 =$ Disable via<br>General<br>Enable                        | The inverter is disabled by removing the general enabling and the<br>motor coasts to stop.                                                                                                    |
| $3 =$ Change to<br>Local                                      | The inverter commands change to local.                                                                                                    |
| $4$ = Change to<br>Local keeping<br>commands<br>and reference | The inverter commands change to local, but the enabling<br>command status and the speed reference value received via the<br>network are kept in the local mode, provided that the inverter be<br>programmed, in the local mode, to use HMI commands, or three-<br>wire start/stop with HMI or Electronic Potentiometer speed<br>reference. |
| $5 =$ Causes a Fault                                          | Instead of an alarm, a communication error cases a fault in the<br>inverter, so that it becomes necessary to reset the inverter in order<br>to restore normal operation.                                                                                                    |

Table 3 .3.1 *– P0313 options*

For the Profibus DP interface, the following events are considered communication errors:

- Alarm A138/Fault F238: the inverter received a command to operate in *clear* mode;
- Alarm A139/Fault F239: the inverter went to the *offline* state;
- Alarm A140/Fault F240: Profibus interface access error.

The detailed description of these alarms/faults is done in the section [5.](#page-35-0)

The actions described in this parameter are performed by means of the automatic writing of the respective bits on the CANopen/DeviceNet/Profibus DP Control Word parameter – P0684. In order that the commands written in this parameter be executed, it is necessary that the inverter be programmed to be commanded via CANopen/DeviceNet/Profibus DP. This programming is done by means of parameters P0220 to P0228.

<span id="page-11-0"></span>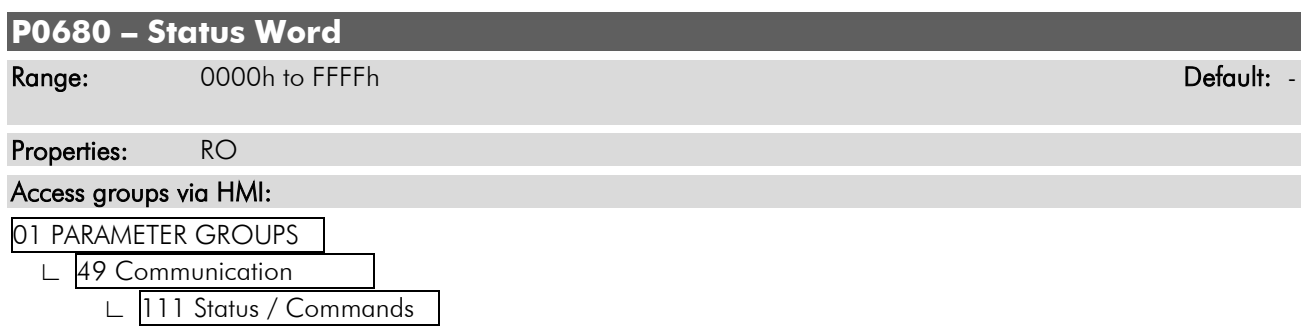

#### Description:

It allows the monitoring of the inverter status. Each bit corresponds to one state:

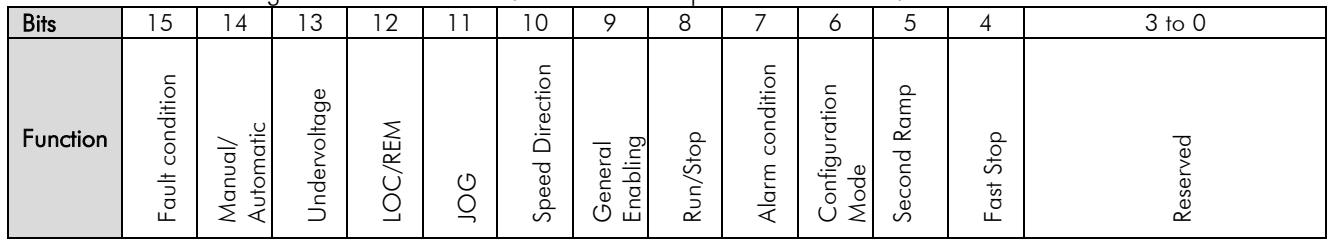

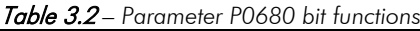

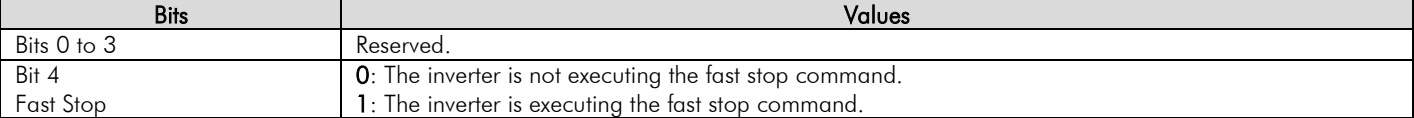

![](_page_12_Picture_334.jpeg)

#### <span id="page-12-0"></span>**P0681 – Motor Speed in 13 Bits**

Range: 232768 to 32768 Perfective Contract Contract Contract Contract Contract Contract Contract Contract Contract Contract Contract Contract Contract Contract Contract Contract Contract Contract Contract Contract Contract

Properties: RO

![](_page_12_Picture_335.jpeg)

01 PARAMETER GROUPS ∟ 49 Communication .

∟ 111 Status / Commands .

#### Description:

It allows monitoring the motor speed. This word uses 13 bit resolution with sign to represent the motor nominal speed:

 $\boxtimes$  P0681 = 0000h (0 decimal)  $\rightarrow$  motor speed = 0 rpm  $\boxtimes$  P0681 = 2000h (8192 decimal)  $\rightarrow$  motor speed = synchronous speed

Intermediate or higher speed values in rpm can be obtained by using this scale. E.g., for a 4 pole 1800 rpm synchronous speed motor, if the value read is 2048 (0800h), then, in order to obtain the speed in rpm one must calculate:

> 8192 – 1800 rpm 2048 – Speed in rpm Speed in rpm =  $1800 \times 2048$ 8192

Speed in rpm  $=$  450 rpm

Negative values in this parameter indicate motor rotating in reverse speed direction.

## <span id="page-13-0"></span>**P0684 – CANopen/DeviceNet/Profibus DP Control Word**

![](_page_13_Picture_300.jpeg)

#### Description:

It is the inverter control word via Profibus DP interface. This parameter can only be changed via the Profibus DP interface. For the other sources (HMI, Serial, etc.) it behaves like a read-only parameter.

In order that the commands written in this parameter be executed, it is necessary that the inverter be programmed to be commanded via CANopen/DeviceNet/Profibus DP. This programming is done by means of parameters P0105 and P0220 to P0228.

Each bit of this word represents a command that can be executed by the inverter.

![](_page_13_Picture_301.jpeg)

![](_page_13_Picture_302.jpeg)

![](_page_13_Picture_303.jpeg)

#### <span id="page-13-1"></span>**P0685 – CANopen/DeviceNet/Profibus DP Speed Reference**

Range: 232768 to 32768 Participate of the control of the control of the control of the control of the Default: 0

![](_page_14_Picture_257.jpeg)

#### Description:

It allows the programming of the speed reference for the inverter via Profibus DP interface. This parameter can only be changed via Profibus DP interface. For the other sources (HMI, Serial, etc.) it behaves like a read-only parameter.

In order that the reference written in this parameter be used, it is necessary that the inverter be programmed for using the speed reference via CANopen/DeviceNet/Profibus DP. This programming is done by means of parameters P0221 and P0222.

This word uses a 13 bit resolution with sign to represent the motor synchronous speed:

 $\boxtimes$  P0685 = 0000h (0 decimal)  $\rightarrow$  speed reference = 0 rpm

 $\boxtimes$  P0685 = 2000h (8192 decimal)  $\rightarrow$  speed reference = synchronous speed

Intermediate or higher speed reference values can be programmed by using this scale. E.g., for a 4 pole 1800 rpm synchronous speed motor, in order to obtain a speed reference of 900 rpm one must calculate:

![](_page_14_Picture_258.jpeg)

13 bit reference = 4096 (value corresponding to 900 rpm in a 13 bit scale)

This parameter also accepts negative values to revert the motor speed direction. The reference speed direction, however, depends also on the control word bit 2 setting – P0684:

 $\boxtimes$  Bit 2 = 1 and P0685 > 0: reference for the forward speed direction

 $\boxtimes$  Bit 2 = 1 and P0685 < 0: reference for the reverse speed direction

 $\boxtimes$  Bit 2 = 0 and P0685 > 0: reference for the reverse speed direction

 $\boxtimes$  Bit 2 = 0 and P0685 < 0: reference for the forward speed direction

<span id="page-14-0"></span>![](_page_14_Picture_259.jpeg)

#### Description:

It makes possible the control of the digital outputs through the network interfaces (Serial, USB, CAN, Profibus DP, etc.). This parameter cannot be modified through the HMI.

Each bit of this parameter corresponds to the desired value for one digital output. In order that the corresponding digital output be controlled according to this content, it is necessary that its function be programmed to "P0695 Content" in the parameters P0275 to P0280.

![](_page_15_Picture_303.jpeg)

![](_page_15_Picture_304.jpeg)

#### Table 3.4 *– Functions of the P0695 parameter bits*

![](_page_15_Picture_3.jpeg)

The digital outputs DO4 and DO5 are only available with the use of a CFW-11 accessory.

<span id="page-15-3"></span><span id="page-15-2"></span><span id="page-15-1"></span><span id="page-15-0"></span>![](_page_15_Picture_305.jpeg)

 ∟ 49 Communication . ∟ 111 Status / Commands .

#### Description:

It makes possible the control of the analog outputs through the network interfaces (Serial, USB, CAN, Profibus DP, etc.). This parameter cannot be modified through the HMI.

The value written in these parameters is used as the analog output value, provided that the corresponding analog output function be programmed for "P0696/P0697/P0698 or P0699 Content", at the parameters P0251, P0254, P0257 or P0260.

The value must be written in a [1](#page-15-4)5 bit scale (7FFFh =  $32767$ )<sup>1</sup> to represent 100% of the desired value for the output, i.e.:

 $\boxtimes$  P0696 = 0000h (0 decimal)  $\rightarrow$  analog output value = 0 %  $\boxtimes$  P0696 = 7FFFh (32767 decimal)  $\rightarrow$  analog output value = 100 %

In this example the parameter P0696 was shown, but the same scale is used for the parameters P0697/P0698/P0699. For instance, one wants to control the value of the analog output 1 through the Profibus interface. In this case it is necessary to do the following programming:

<span id="page-15-4"></span><sup>-</sup><sup>1</sup> For the actual output resolution, refer to the CFW-11 manual.

- To choose one of the parameters from P0696 to P0699 to be the value used by the analog output 1. In this example we will choose P0696;
- To program at the analog output 1 function (P0254), the option "P0696 Content;
- To write the desired value for the analog output 1 in P0696 through the Profibus DP interface, between 0 and 100% according to the parameter scale.

![](_page_16_Picture_3.jpeg)

#### NOTE!

If the analog output is programmed to operate from -10V to 10V, then negative values must be used at these parameters in order to generate negative voltage values, i.e., -32768 to 32767 represent a variation from -10V to 10V at the analog output.

#### <span id="page-16-0"></span>**P0740 – Profibus DP Communication Status**

#### Range: 0 = Inactive Default: -

- $1 =$  Profibus interface initialization error
- 2 = *Offline*
- 3 = Configuration data error
- 4 = Parameterization data error
- 5 = C*lear* mode
- 6 = *Online*

Properties: RO

#### Access groups via HMI:

![](_page_16_Picture_253.jpeg)

49 Communication

∟ 115 Profibus DP .

#### Description:

It allows identifying if the Profibus DP interface board is properly installed, besides indicating the status of the communication with the network master.

![](_page_16_Picture_254.jpeg)

![](_page_16_Picture_255.jpeg)

<span id="page-16-1"></span>![](_page_16_Picture_256.jpeg)

#### Access groups via HMI:

![](_page_17_Figure_1.jpeg)

#### Description:

It allows selecting the data profile for the control, speed reference, status and motor speed words during the I/O data exchange with the network master.

![](_page_17_Picture_249.jpeg)

![](_page_17_Picture_5.jpeg)

#### NOTE!

For use of CFW-11 with PROFIdrive frame type 20 profile, the configuration of the amount of cyclic data between the inverter and the master must be 6 I / O words.

#### Speed for the PROFIdrive profile:

If the used profile is the PROFIdrive, both the speed reference and the motor speed must be indicated as a value proportional to the inverter maximum speed, programmed through P0134:

 $\boxtimes$  Value via Profibus = 0000h (0 decimal) → Speed = 0 rpm  $\boxtimes$  Value via Profibus = 4000h (16384 decimal)  $\rightarrow$  Speed = maximum speed (P0134)

Intermediary speed values in rpm can be obtained using this scale. For instance, if P0134 is programmed for 1800 rpm and the motor speed value read via Profibus is 2048 (0800 h), in order to obtain the value in rpm the following calculation must be done:

> 16384 – 1800 rpm 2048 – speed in rpm Speed in rpm =  $1800 \times 2048$ 16384

> > Speed in rpm = 225 rpm

The same calculation applies for the transmission of speed reference values. Negative speed values indicate reverse speed direction.

## NOTE!

- $\boxtimes$  For the internal reference writing in the inverter, the values are converted and written in the parameter P0685.
- The reference writing does also depend on the bit 6 of the PROFIdrive control word (P0967).

<span id="page-18-6"></span><span id="page-18-5"></span><span id="page-18-4"></span><span id="page-18-3"></span><span id="page-18-2"></span><span id="page-18-1"></span><span id="page-18-0"></span>![](_page_18_Picture_207.jpeg)

#### <span id="page-18-7"></span>Description:

The parameters P0742 to P0749 permit programming the content of the input words 3 to 10 (input: inverter sends to the master). By using these parameters it is possible to program the number of another parameter whose content must be made available at the network master input area.

If, for instance, one wants to read from the CFW-11inverter the motor current in Amps, one must program the value 3 in one of these parameters, because the parameter P0003 is the one that contains this information. It is worthwhile to remind that the value read from any parameter is represented with a 16 bit word. Even if the parameter has decimal resolution, the value is transmitted without the indication of the decimal places. E.g., if the parameter P0003 has the value 4.7A, the value supplied via the network will be 47.

These parameters are used only if the inverter is programmed at the parameter P0922 to use the options 2 to 9 (configuration telegrams 100 to 107). Up to 10 words to be read by the network master can be made available, according to the selected option.

The first two input words are fixed and represent the status and the motor speed.

NOTE! The value 0 (zero) disables the writing in the word.

<span id="page-18-15"></span><span id="page-18-14"></span><span id="page-18-13"></span><span id="page-18-12"></span><span id="page-18-11"></span><span id="page-18-10"></span><span id="page-18-9"></span><span id="page-18-8"></span>![](_page_18_Picture_208.jpeg)

![](_page_19_Picture_228.jpeg)

#### Description:

The parameters P0750 to P0757 permit programming the content of the output words 3 to 10 (output: master sends to the inverter). Using these parameters, it is possible to program the number of another parameter whose content must be made available at the network master output area.

If, for instance, one wants to write the acceleration ramp value in the CFW-11 inverter, one must program the value 100 in one of these parameters, because the parameter P0100 is the one where this information is programmed. It is worthwhile to remind that the value written in any parameter is represented with a 16 bit word. Even if the parameter has decimal resolution, the value is transmitted without the indication of the decimal places. E.g., if one wishes to program the parameter P0100 with the value 5.0s, the value programmed via the network must be 50.

These parameters are used only if the inverter is programmed at the parameter P0922 to use the options 2 up to 9 (configuration telegrams 100 up to 107). Up to 10 words to be written by the network master can be made available, according to the selected option.

The first two output words are fixed and represent the control and the speed reference.

![](_page_19_Picture_229.jpeg)

he value 0 (zero) disables the writing in the word.

<span id="page-19-0"></span>![](_page_19_Picture_230.jpeg)

#### Description:

Allows monitoring of the output current according to the scale defined in the PROFIdrive specification. The indicated current is proportional to the rated motor current set in parameter P0401.

According to the PROFIdrive specification, the parameter range is 0x0000 (0%) to 0x4000 (100%) of the nominal motor current.

<span id="page-19-1"></span>![](_page_19_Picture_231.jpeg)

#### Description:

Allows monitoring of output power according to the scale defined in the PROFIdrive specification. The indicated power is the output power (P0010) proportional to the nominal power of the motor (P0404).

#### $P0761 = (P0010 / P0404) \times 0 \times 4000$

According to the PROFIdrive specification, the parameter range is 0x0000 (0%) to 0x4000 (100%) of the nominal drive power.

<span id="page-20-0"></span>![](_page_20_Picture_239.jpeg)

#### Description:

Allows output torque monitoring to scale defined in the PROFIdrive specification.

According to the PROFIdrive specification, the parameter range is 0x0000 (0%) to 0x4000 (100%) of the output torque.

<span id="page-20-1"></span>![](_page_20_Picture_240.jpeg)

#### Description:

Allows monitoring of equipment status / errors as per PROFIdrive specification. Each bit represents a state.

| <b>Bits</b>   | Values                                              |
|---------------|-----------------------------------------------------|
| Bit O         | 1: Fault Control electronic/Software (F0080).       |
|               | 0: No Fault Control electronic/Software.            |
| Bit 1         | - Not implemented.                                  |
| Bit 2         | 1: DC Link Overvoltage (F0022).                     |
|               | 0: No DC Link Overvoltage.                          |
| Bit 3         | - Not implemented.                                  |
| Bit 4         | 1: Overtemperature Converter (F0051, F0054, F0057). |
|               | 0: No Overtemperature Converter.                    |
| Bit 5         | 1: Earth Fault (F0074).                             |
|               | 0: No Earth Fault.                                  |
| Bit 6         | 1: Overload Motor (F0071, F0072).                   |
|               | 0: No Overload Motor.                               |
| Bit 7 and 8   | - Not implemented.                                  |
| Bit 9         | 1: Fault Speed Sensor (F0065, F0066).               |
|               | 0: No Fault Speed Sensor.                           |
| <b>Bit 10</b> | 1: Fault Internal Communication (F0229, F0230).     |
|               | 0: No Fault Internal Communication.                 |
| Bit 11 to 15  | - Not implemented.                                  |

Table 3.7 - *VIK-NAMUR status/errors bits function*

## <span id="page-21-0"></span>**P0799 – I/O Update Delay**

Range: 0.0 to 999.0 **Default:** 0.0 Proprieties: RW

#### Access groups via HMI:

![](_page_21_Picture_172.jpeg)

#### **Description:**

It allows setting the delay time for the update of the data mapped in the writing words (data received by the equipment) via Profibus DP, Devicenet, CANopen communication networks and Anybus interface. The delay time is activated in the transition of the equipment status in the network from offline to online[2](#page-21-3), as in *[figure](#page-21-2) 3.1*.

![](_page_21_Figure_6.jpeg)

Figure 3.1 *Delay in the update of I/O words*

<span id="page-21-2"></span><span id="page-21-1"></span>![](_page_21_Picture_173.jpeg)

#### Description:

It allows programming the inverter address in the Profibus DP network. It is necessary that each of the equipments in the network has an address different from the others.

![](_page_21_Picture_11.jpeg)

-

#### NOTE!

 In order that the modification of this parameter becomes valid, it is necessary to cycle the power of the inverter.

<span id="page-21-3"></span><sup>2</sup> For this function, online represents the state where the exchange of cyclic I/O data occurs.

<span id="page-22-0"></span>![](_page_22_Picture_306.jpeg)

∟ 115 Profibus DP .

#### Description:

It allows selecting which configuration telegram is used by the inverter during the Profibus DP network initialization. This telegram defines the format and quantity of input/output data exchanged with the network master.

During the network master configuration, by using the GSD file, it is possible to select the desired data module for the exchange of cyclic data between the master and the inverter. It is possible to exchange from 2 to 10 input/output (I/O) words (16 bits each), depending on the selected option. The value programmed in this parameter must coincide with the module selected by the network master programming tool.

The content of the first two input/output words is pre-defined. The other words are programmable through the parameters P0742 to P0757:

![](_page_22_Picture_307.jpeg)

![](_page_22_Figure_7.jpeg)

#### NOTE!

The format of the control, status, speed reference and motor speed words depends on the parameter P0741 programming.

<span id="page-22-1"></span>![](_page_22_Picture_308.jpeg)

#### Description:

It is a Profibus DP communication specific parameter, defined by the PROFIdrive standard, to indicate the number of faults occurred in the CFW-11 inverter. If any fault indication occurs at the equipment, this counter will be incremented. For the CFW-11 only one fault at a time is registered, thus, this counter has a maximum value of 1. The value 0 (zero) indicates that the inverter is not in fault status. The parameter content is reset together with the inverter reset.

<span id="page-23-0"></span>![](_page_23_Picture_204.jpeg)

#### Description:

It is a Profibus DP communication specific parameter, defined by the PROFIdrive standard, to indicate the fault occurred in the CFW-11 inverter. If any fault occurs in the equipment, this parameter will have the code of the occurred fault. The value 0 (zero) indicates that the inverter is not in fault status.

<span id="page-23-1"></span>![](_page_23_Picture_205.jpeg)

#### Description:

It is a Profibus DP communication specific parameter, defined by the PROFIdrive standard, to indicate the baud rate detected by the Profibus DP interface.

<span id="page-23-2"></span>![](_page_23_Picture_206.jpeg)

![](_page_24_Picture_292.jpeg)

#### Description:

It is a Profibus DP communication specific parameter, defined by the PROFIdrive standard, to indicate information about the inverter. This parameter has 5 sub-indices with information on the inverter, but the sub-indices 1 to 4 are accessible only using the acyclic access to parameters defined by the PROFIdrive profile. Other interfaces access only the sub-index 0.

- $\boxtimes$  Sub-index 0: Manufacturer = 367
- $\boxtimes$  Sub-index 1: Drive Unit Type = 4
- $\boxtimes$  Sub-index 2: Version (software) = Equipment firmware version (P0023)
- $\boxtimes$  Sub-index 3: Firmware Date (year) = Firmware elaboration year, in yyyy format
- $\boxtimes$  Sub-index 4: Firmware Date (day/month)) = Firmware elaboration day and month, in ddmm format

<span id="page-24-0"></span>![](_page_24_Picture_293.jpeg)

#### Description:

It is a Profibus DP communication specific parameter, defined by the PROFIdrive standard, to indicate the profile and profile version used by the inverter. For the CFW-11, this parameter has a fixed value that can be divided in two bytes (high portion and low portion of the 16 bit word), where each byte has the following value:

- $\boxtimes$  Byte 1 (high portion): profile number = 3 (PROFIdrive)
- $\boxtimes$  Byte 2 (low portion): profile version = 41 (PROFIdrive Profile Version 4.1)

The value showed in the parameter is 809, which represents the decimal value concatenating the two bytes.

<span id="page-24-1"></span>![](_page_24_Picture_294.jpeg)

#### Description:

It is a Profibus DP communication specific parameter, defined by the PROFIdrive standard, with the inverter control word via the Profibus DP interface when the PROFIdrive data profile is selected at P0741. This parameter can only be changed via Profibus DP interface. For the other sources (HMI, Anybus C, etc.) it behaves like a read-only parameter.

In order that the commands written in this parameter be executed, it is necessary that the inverter be programmed to be commanded via CANopen/DeviceNet/Profibus DP. This programming is done by means of parameters P0105 and P0220 to P0228.

The specific functions in this word follow the defined by the PROFIdrive specification. Each bit of this word corresponds to a command that can be executed by the inverter:

![](_page_25_Picture_315.jpeg)

![](_page_25_Picture_316.jpeg)

#### Table 3.8 *– Parameter P0967 bit functions*

![](_page_25_Picture_4.jpeg)

#### NOTE!

The speed direction reversion can be done by sending a negative value to the speed reference.

<span id="page-25-0"></span>![](_page_25_Figure_7.jpeg)

#### Description:

It is a Profibus DP communication specific parameter, defined by the PROFIdrive standard, with the inverter status word via the Profibus DP interface when the PROFIdrive data profile is selected at P0741.

The specific functions in this word follow the defined by the PROFIdrive specification. Each bit of this word corresponds to one state:

![](_page_26_Picture_226.jpeg)

![](_page_26_Picture_227.jpeg)

![](_page_26_Picture_228.jpeg)

## <span id="page-27-0"></span>**4 Profibus DP Protocol Services**

The Profibus DP protocol defines a series of functions for exchanging data between master and slave. The set of functions can be divided in different functional levels, in the following versions:

- $\boxtimes$  DP-V0: It is the first version of the protocol, which mainly defines functions to perform cyclic data exchange between master and slave.
- $\boxtimes$  DP-V1: It is an extension of the functions defined in the first version; it defines particularly how to perform the exchange of acyclic data between master and slave, besides the cyclic data.
- DP-V2: It defines a set of advanced functions such as communication between slaves and isochronous communication mode.

Three different types of equipment are specified in a Profibus network:

- $\boxtimes$  Slaves: They are passive stations in the network, which only answer to the requests made by the master.
- Class 1 Master: It is responsible for the cyclic data exchange. Typically represented by the PLC, or process or plant control software.
- Class 2 Master: It allows the communication in the Profibus DP network through acyclic messages. Typically represented by an engineering or configuration tool used for network commissioning or maintenance.

The CFW-11 operates as a slave in the Profibus DP network, and supports the services of the DP-V0 and DP-V1 versions.

## <span id="page-27-1"></span>**4.1 Profibus DP-V0**

## <span id="page-27-2"></span>**4.1.1 Cyclic Data**

The communication via cyclic data allows the data transfer in two directions:

- Input data: Data transmitted from the slave to the master, for monitoring the status and the variables of each slave.
- Output data: Data transmitted from the master to the slave, for control and transmission of operation data to the equipment.

These data are transmitted in regular time periods, defined by the baud rate, number of slaves in the network and the amount of data exchanged with each slave.

The number of input/output (I/O) words available for the CFW-11 depends on the format of the configuration telegram, programmed through the parameter P0922. It is possible to communicate from 2 to 10 input words and the same number of output words. The contents of these words depend on the setting of the parameters P0741 to P0757.

The same programming done at the parameter P0922 must also be configured at the network master, using a master configuration tool and the CFW-11 GSD file, selecting one of the available modules described in the GSD file.

## <span id="page-27-3"></span>**4.1.2 SYNC/FREEZE**

The CFW-11 supports the SYNC/UNSYNC and FREEZE/UNFREEZE commands. These are global commands that the master can send to all the network slaves, allowing simultaneous update of I/O data in the network equipments.

The SYNC/UNSYNC commands act on the master output data. When receiving a SYNC command, the command and speed reference values received by each slave are frozen. Values received later by the slave are stored, but will only be updated after the reception of a new SYNC command, or after the UNSYNC command, which cancels this function.

The FREEZE/UNFREEZE commands act in a similar form as the SYNC, but their action is associated to the master input data. When receiving a FREEZE command, variable and status values of each slave are frozen. These values remain fixed until a new FREEZE command be received, or after the UNFREEZE command, which cancels this function.

## <span id="page-28-0"></span>**4.2 Profibus DP-V1**

In addition to the services defined by the first version of the Profibus DP specification (DP-V0), where it is mainly defined how to perform the exchange of cyclic data for equipment control and monitoring, the CFW-11 with the Profibus DP communication accessory also supports the DP-V1 additional services, both by the network master (class 1 master) and by a commissioning tool (class 2 master).

## <span id="page-28-1"></span>**4.2.1 Available Services for Acyclic Communication**

The CFW-11 supports the following services for acyclic communication in the Profibus DP network:

- Communication between class 1 master and slave (MS1):
	- o Data acyclic reading (DS\_Read)
	- o Data acyclic writing (DS\_Write)
- Communication between class 2 master and slave (MS2):
	-
	- o Initiates the connection (Initiate) Data acyclic reading (DS Read)
	- o Data acyclic writing (DS\_Write)
	- o Aborts the connection (Abort)

DP-V1 requests use an SD2 type Profibus DP telegram – with variable size of data length. This type of telegram has the following fields:

![](_page_28_Picture_284.jpeg)

SD Telegram start delimiter (Start Delimiter)<br>LE Telegram length, from the DA field to th

Telegram length, from the DA field to the DU (Length)

- LEr Telegram length repetition (Length repeat)<br>DA Destination Address
- Destination Address

SA Source Address

- FC Function Code
- DSAP Destination Service Access Point
- SSAP Source Service Access Point
- DU Data unit, size 1 to 244 (Data Unit for DP services)
- FCS Telegram checking byte (Frame Checking Sequence)
- ED Telegram end delimiter (End Delimiter)

In this telegram it matters to describe the data structure in the DU field, where the form to access the inverter parameters is defined. The other fields follow the defined by the Profibus specification and, normally, are controlled by the network master.

## <span id="page-28-2"></span>**4.2.2 Data Addressing**

In the functions for reading and writing via acyclic data, these data are addressed with a numbering indicating which slot and index are being accessed. The slots can be used to address different physical segments of an equipment (a modular equipment for instance) or even logical segments inside a single equipment. The index indicates which data inside the segment is being accessed.

#### Profibus network

![](_page_29_Figure_1.jpeg)

Figure 4.1 *– Acyclic Data Addressing*

## <span id="page-29-0"></span>**4.2.3 Reading/Writing DP-V1 Telegrams**

In the Profibus DP protocol, the writing (DS Write) and reading (DS Read) DP-V1 telegrams used to access the parameters have the following structure:

Writing Telegram (DS Write):

![](_page_29_Picture_398.jpeg)

Reading Telegram (DS\_Read):

![](_page_29_Picture_399.jpeg)

Each telegram field can assume the following values:

![](_page_29_Picture_400.jpeg)

![](_page_30_Picture_186.jpeg)

## <span id="page-30-0"></span>**4.2.4 Data Structure for Parameter Access – PROFIdrive**

The CFW-11 makes available the access to the inverter entire parameter list through the acyclic data, according to the PROFIdrive specification. According to the specification, the access to the global parameters is achieved through the following addressing:

- Slot 0
- $\boxtimes$  Index 47

Through this slot and index, one must use the structure to access the parameters defined in the PROFIdrive specification, in order to perform readings and modifications of the CFW-11 inverter parameters. This access uses the following mechanism:

- 1. Either the reading or the modification of parameters must begin with a writing DP-V1 telegram (DS\_Write) at the slot 0 index 47, with the request of the parameter to the inverter.
- 2. When receiving the telegram, the CFW-11 will test the data consistency in order to know if the request is valid. If errors in the request format are not found, it will respond positively to the request telegram and initiate the data treatment.
- 3. After receiving writing telegram positive response, reading DP-V1 telegrams (DS\_Read) must be sent in order to obtain the response to the request performed previously. If the request has not been processed yet, the inverter will respond a reading error. This reading must be repeated until the inverter responds with valid data.

The fields with the request and response data contain the structure where the parameters accessed at the inverter are defined. In this access, as defined by the PROFIdrive, the request and response data have the following structure:

![](_page_31_Picture_299.jpeg)

![](_page_31_Picture_300.jpeg)

cording to the number accessed parameters

according to the number of parameters in the ader

![](_page_31_Picture_301.jpeg)

![](_page_31_Picture_302.jpeg)

![](_page_31_Picture_303.jpeg)

![](_page_31_Picture_304.jpeg)

![](_page_32_Picture_311.jpeg)

## <span id="page-32-0"></span>**4.2.5 Parameter Acyclic Access Telegram Examples**

Examples of sequences to get access to inverter parameters will be presented next. As said previously, every access to the parameters is performed first with a writing telegram with the request, and then with a reading telegram in order to obtain the result of the request.

Example 1: Reading of the speed (P0002) and motor current (P0003) parameters.

![](_page_32_Picture_312.jpeg)

Request (done by the master using the DS\_Write telegram):

Positive response (sent by the slave in the DS\_Read telegram response) Assuming P0002 = 100 rpm and P0003 =  $\overline{5}$ ,0 A

![](_page_32_Picture_313.jpeg)

![](_page_33_Picture_372.jpeg)

Negative response (sent by the slave in the DS\_Read telegram response) Assuming error in the second parameter reading

![](_page_33_Picture_373.jpeg)

Example 2: Acceleration ramp parameter (P0100) modification.

Request (done by the master using the DS\_Write telegram) Assuming that the desired modification for  $P0100 = 8.5$ s.

![](_page_33_Picture_374.jpeg)

Positive response (sent by the slave in the DS\_Read telegram response):

![](_page_34_Picture_205.jpeg)

Negative response, assuming error in the modification (sent by the slave in the DS\_Read telegram response):

![](_page_34_Picture_206.jpeg)

## <span id="page-34-0"></span>**4.2.6 Data Structure for Parameter Access – WEG**

Besides the structure for the access to the parameters according to the PROFIdrive specification, it is also possible to use a simplified structure for the access to the parameters through the following addressing:

 $\boxtimes$  Slot 0

 $\boxtimes$  Index 48.

With the telegrams described in the section [4.2.3,](#page-29-0) it is possible to get access to the parameters using the following mechanism:

- Parameter modification: the modification of parameters is performed with a writing telegram (DS\_Write), with 4 data bytes, were the two first represent the parameter number and the two last represent the parameter content, always with the most significant byte transmitted first. The response to the writing telegram indicates whether or not the modification was successful.
- Parameter reading: for the reading of parameters, first a writing telegram (DS\_Write) with 2 data bytes representing the parameter number must be sent. After this telegram has been successfully sent, a reading telegram (DS\_Read) must be sent, and the response will have 2 data bytes with the parameter content.

The reading telegrams as well as the writing telegrams are able to report errors in the parameter requests, according to the codes described for the *Error Code 1* field.

## <span id="page-35-0"></span>**5 Faults and Alarms Related to the Profibus DP Communication**

#### <span id="page-35-1"></span>**A138/F238 –Profibus DP Interface in Clear Mode**

#### Description:

It indicates that the inverter has received from the network master the command to enter the *Clear* mode.

#### Actuation:

The indication occurs if during the cyclic communication the Profibus DP network master sends to the network a global telegram telling the slaves that they must leave the operation mode and enter the *Clear* mode. The conditions for the transmission of this command depend on the network master, but it normally indicates a special operation condition, such as during the programming of the master.

The message of alarm A138 or fault F238 will in this case be signalized through the HMI, depending on the P0313 programming. In case of alarm, the indication will automatically disappear if a new telegram to leave this mode is received.

#### Possible Causes/Correction:

 $\boxtimes$  Verify the network master status, making sure it is in execution (RUN) mode.

#### <span id="page-35-2"></span>**A139/F239 – Offline Profibus DP Interface**

#### Description:

It indicates an interruption in the communication between the Profibus DP network master and the inverter. The Profibus communication interface went to the offline state.

#### Actuation:

It acts when for any reason an interruption in the communication between the CFW-11 and the Profibus DP network master occurs after the cyclic communication has been initiated. The time programmed for this detection is received through the parameterization telegram sent by the master.

The message of alarm A139 or fault F239 will in this case be signalized through the HMI, depending on the P0313 programming. In case of alarm, the indication will automatically disappear at the moment when the cyclic communication is reestablished.

![](_page_35_Picture_15.jpeg)

#### NOTE!

When energizing the equipment, the Profibus DP interface will be initialized in the offline state. The error indication, however, will be done only if a transition from online to offline occurs.

#### Possible Causes/Correction:

- $\boxtimes$  Verify whether the network master is configured correctly and operating normally.
- $\boxtimes$  Search for short-circuit or bad contact in the communication cables.
- $\boxtimes$  Make sure the cables are not changed or inverted.
- $\boxtimes$  Verify whether termination resistors with correct values were installed only at the extremes of the main bus.
- $\boxtimes$  Verify the entire network installation cable passage, grounding.

## <span id="page-35-3"></span>**A140/F240 – Profibus DP Module Access Error**

#### Description:

It indicates error in the access to the Profibus communication module data.

#### Actuation:

It acts when the CFW-11 control board is not able to read information from the Profibus DP communication module.

The message of alarm A140 or fault F240 will in this case be signalized through the HMI, depending on the P0313 programming. It is necessary to cycle the power of the inverter so that a new attempt to access the Profibus DP module is done.

#### Possible Causes/Correction:

Verify whether the Profibus DP module is fitted properly in the slot 3.